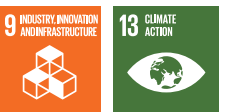

# PropSim v1.0: A Convenient Way to Model Light Propagation in Optical Fibers

Zoltán Várallyay<sup>\*1</sup>, Zoltán Papp<sup>\*2</sup>, Bálint Várady<sup>\*2</sup>, Gábor Varga<sup>\*1,\*2</sup>

gation in optical fibers and a newly initiated idea to revision and develop the This review is related to an old project in connection with nonlinear wave propaexisting solvers. These developments mostly relate to the usability of a fiber optics software package that was developed years before but the demand to get an easy to setup software among those working with fiber optics is high. The necessity of fiber optics related simulations in optics software tools for this purpose are not easy to handle and, in many cases, missing key order to design reliable fiberoptics based devices is obvious. But the commercially available fiberfeatures. Our concept, to add optical components to a design easily and recognizing the effects of the parameter settings immediately, substitutes the lack of such software tools. This project voluntarily started as an inhouse innovation activity (IHIA) project within Furukawa Electric Institute of Technology (FETI) Ltd. in Budapest Hungary, in the middle of the last year and still we have a strong base of a well working code with well-established data structure which allows us to add more complex properties to the software if required. Every element of the software is intend-<br>ed to be tested extensively. ABSTRACT

## 1. INTRODUCTION

FETI is a subsidiary and research laboratory of the Furukawa Electric Co. Ltd. (FEC) in Tokyo, Japan. Besides automotive, AI and material related research, lation. The type of these simulations are, for instance, the many R&D projects in FETI are related to computer simudesign and optimization of opto-electronic devices or the calculations of complex mechanical problems or coupled physical problems where thermal, mechanical and/or optical properties are treated at the same time. For many problems, we use commercially available finite element (FE) software or other type of software to speed up the design and optimization stage of the developments but there exists such situation when we must develop our lem. This is the case with light propagation in optical own simulation code to be able to model a specific probfibers too. When the Simulation Group was established in cation fibers with Wavelength Division Multiplexing culations of nonlinear pulse propagation in telecommuni-FETI in 2000 the very first project was related to the caled anymore. This project at that time was a collaboration sity level where self-phase modulation cannot be neglect-(WDM) in that the multiplexed signal may reach the intenwith FITEL Photonics Lab. The calculations since that was developed in many directions: soliton propagation of modulated signals<sup> $1$ </sup> or compression of ultra-short, low

energy laser pulses in small core-area photonic crystal fibers<sup>2)</sup>, amplification and nonlinear propagation in optical fied at the same time and mode competition happens. ing<sup>5)</sup> in that not only one mode but many of them amplifiber amplifiers<sup>3), 4)</sup> including multimode amplifier modeltigations were done together with our sister company: eled<sup>7)</sup> with the developed code, and many of these inves-Also, fiber oscillator<sup>6)</sup> and Raman amplification was mod-OFS Labs in Somerset, NJ. We have already reported these achievements and the diversity of the developed ten code was always in a state that could be used mostly code in a 2016 paper in Furukawa Review<sup>8</sup> but the writby its developers only. The code was written in Matlab eter list at the beginning of a text file (Matlab file). and any execution could be started by editing the param-Sometimes with careful selection of the parameter ers to zero in order to choose the right solvers for the switches and setting certain parameters to one and othintended task. This made the usage of the code difficult ed last year that we develop a graphical user interface or completely impossible for others. Therefore, we decid-(GUI) around the existing solvers that can solve complex tasks and concatenate different components after each ful. In this review paper, we describe the basic concept of other easily. We can claim that this attempt was successour development directions including the solvers as well ed easily by anybody using the propagation simulator as the GUI and also the possibilities that can be simulatthat we named PropSim.

<sup>&</sup>lt;sup>1</sup> Simulation Group, FETI Ltd.<br><sup>12</sup> Budapest University of Technology and Economics

### 2. THEORY

The core of the software is the split-step Fourier (SSF) solver that can handle many different forms of the nonlin-<br>ear Schrödinger equation. We show here an exact form of the equation that is the default settings of PropSim v1.0 in its present state<sup>9)</sup>

$$
\frac{\partial A}{\partial z} + \frac{\alpha}{2} A + \sum_{m=2}^{N} \frac{i^{m+1} \beta_m}{m!} \frac{\partial^m}{\partial T^m} A
$$
  
=  $i \gamma \left( |A|^2 A + \frac{i}{\omega_0} \frac{\partial}{\partial T} (|A|^2 A) - T_R A \frac{\partial |A|^2}{\partial T} \right)$  (1)

ing field, z is a coordinate pointing to the direction of the where A denotes the complex envelope of the propagatpropagation (parallel with the fiber axis),  $T$  is the temporal space,  $\alpha$  is the attenuation in the fiber in 1/m units,  $\beta$ <sub>m</sub> is the m<sup>th</sup> Taylor term of the dispersion,  $y$  is the nonlinear ally 2 fs for silica fibers.  $\omega_0$  is the center frequency, N is coefficient and  $T<sub>R</sub>$  is the Raman response time that is usuthe number of the dispersion components that can be up sion property of most of the fibers with great accuracy on persion parameters are enough to describe the disperto 14 Taylor components but most of the cases 6-8 disa 100-300 nm wavelength range.

For calculating the amplification, the power evaluation equations are combined with the rate-equation as it is described by Giles and Desurvire<sup>10)</sup>:

$$
\frac{\partial P_k}{\partial z} = u_k \Gamma_k n_t (N_2 \sigma_{ek} - N_1 \sigma_{ak}) P_k + u_k \Gamma_k n_t N_2 \sigma_{ek} m h v_k \Delta v_k
$$
 (2)

ward signal directions, respectively. The *k* index denotes where  $u_k$  can be -1 or +1 representing backward and forlap factor of the propagating mode with the doping ions, the  $k<sup>th</sup>$  frequency component of the signal,  $\Gamma$  is the over $n_t$  is the doping concentration of the fiber in 1/m<sup>3</sup> units,  $\sigma_e$ and σ<sub>a</sub> are the emission and absorption cross-sections, respectively, in  $m^2$  units,  $N_2$  is the ratio of the upper popu lation while  $N_1=1-N_2$  is the ratio of the base population level,  $v$  is the frequency components of the amplified spontaneous emission (ASE),  $\Delta v_k$  is the width of the  $k^{\text{th}}$ ization states of ASE and *h* is the Planck constant. N<sub>2</sub> and frequency component and m is the number of the polarconsequently  $N_1$  must be determined in every step of the calculations, and this is described by a two-level rate equation working well for Ytterbium and Erbium doped fibers. The inversion level from the rate equation in steady-state approximation (dN<sub>2</sub>/dt =0) can be calculated as follows

$$
N_2 = \frac{\sum_k \frac{P_k \Gamma n_t \sigma_{ak}}{h v_k \zeta}}{1 + \sum_k \frac{P_k \Gamma n_t (\sigma_{ek} + \sigma_{ak})}{h v_k \zeta}}
$$
(3)

where  $\zeta = \pi R_{\text{eff}}^2 n_t / \tau$ , in that  $R_{\text{eff}}$  is the effective radius of the doped region and  $\tau$  is the fluorescence lifetime of the doping ion. For example,  $\tau$  is approximately 10 ms for Er-doped silica fibers while it is around 2 ms for Ytterbium doped ones.

The numerical solution of the nonlinear Schrödinger equation is done by the split-step Fourier algorithm that is a spectral method to solve nonlinear partial differential equations<sup>9</sup>. The power evaluation equation however is handled by a 4<sup>th</sup> order Runge-Kutta method with great accuracy as we will show later. It is a question how the two equations can be coupled in a solver that simulate a gain amplifier with nonlinearity and dispersion related tion (1) that has a similar form than the loss term in that effects too. The answer is to add a gain term to the equasame equation. The frequency dependent gain coefficient can be calculated from the ratio of the output and input powers of every calculation segment. These power values are obtained from the solution of the equation (2) and (3). ers including not only gain but also the effects of disper-<br>sion and nonlinearity. This is the method we use to model optical fiber amplifi-<br>ers including not only gain but also the effects of disper-This is the method we use to model optical fiber amplifi-

#### 3. INTRODUCTION OF THE SOFTWARE

Opening PropSim software and creating a new compo-<br>nent arrangement that is intended to be simulated can be done by opening the *Device Management* menu and clicking on the Create Device menu item. This will place a light source, a passive fiber and a diagnostic element to the user interface and small  $+$  signs appear between tional components to the existing ones. This is the way them. Clicking on any plus sign will allow us to add addihow we can build up a complete system. In Figure 1, we show the main GUI window of the software using a few components to model. Clicking on any of the component will open the corresponding dialogue window to set up its parameters. By clicking with the right button of the mouse on any component, a dialogue menu will open that will allow us to delete the actual component or shift

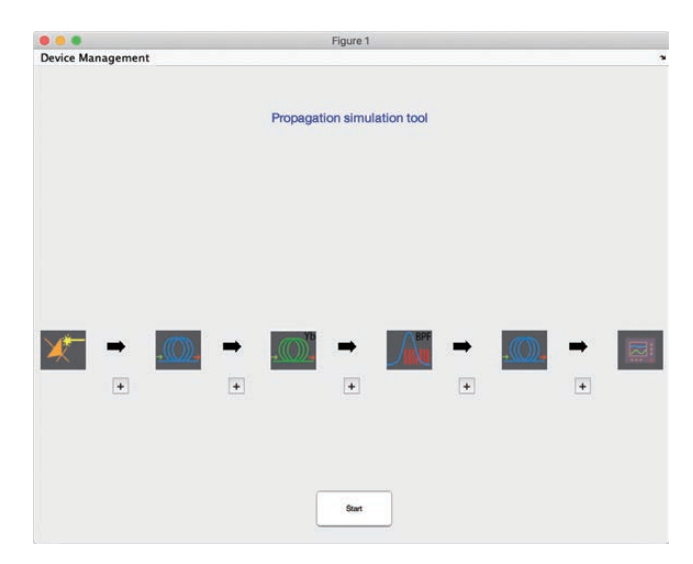

Figure 1 The main GUI window of PropSim with a few additional components compared to the initial state. From left to right the components are the followings: light source, a passive fiber, Ytterbium doped fiber, band-pass filter, passive optical fiber and diagnostic tool.

to the right or shift to the left. Clicking on the Start button will start the simulation and the results are plotted in sep-<br>arate windows finally.

The basic concept of the software which interweaves the ately what he or she is doing. This is apparent on the whole design of it is that the user can recognize immediple. After clicking on the light source icon on the main parameter setting dialogue of the light source, for exam-GUI (most left icon in Figure 1), one can get the settings dialogue of the light source as it is shown in Figure 2. We selected a Gaussian pulse, and we define it in the temporal space though the opportunity to characterize the source with its spectrum is given by clicking on the Define S*pectrum* checkbox. Now, in Figure 2, one can see a dis-<br>torted-pulse shape due to the fact that the user has just typed a third order chirp value that causes an asymmetric broadening in a too large extent and the temporal window is too narrow to be able to include the pulse, therefore it ulation with a well characterized signal not affected by is sticking out of the range. That is crucial to make a simthe edge of the available space. Another issue what we can recognize in Figure 2 that the user defines such broad spectral range that the shape of the spectrum can-<br>not be perceived, and the central wavelength cannot be sponds to the central wavelength of the pulse defined ized in wavelength units, the graph switches to the relative frequency range where the zero frequency correseen. If the spectrum is broader than that can be visual-<br>ized in wavelength units, the graph switches to the relahere as 1030 nm. To overcome these issues can be done ton and *Halve Spectral Window button a few times. In* by simply clicking on the *Double Temporal Window* but-Figure 3, we show the result of adjusting the temporal and spectral space this way.

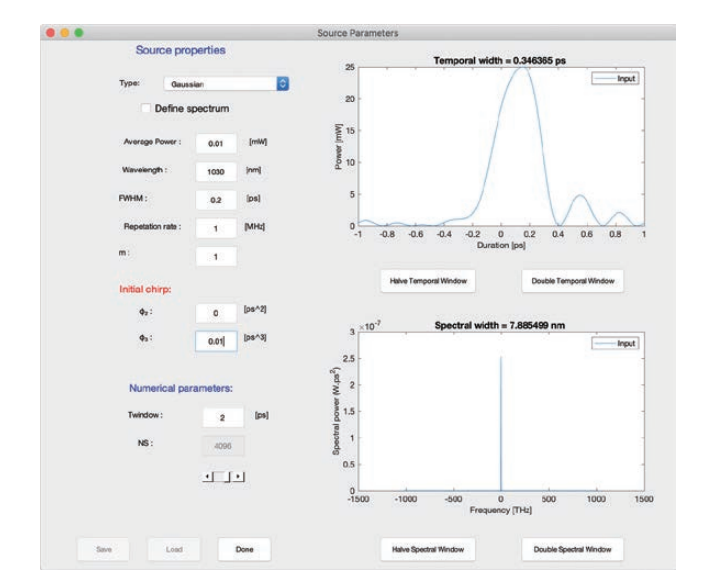

Figure 2 Setting dialogue of the light source. Graphs immediately show the effect of changing any parameter of the source properties in the temporal as well as in the spectral space.

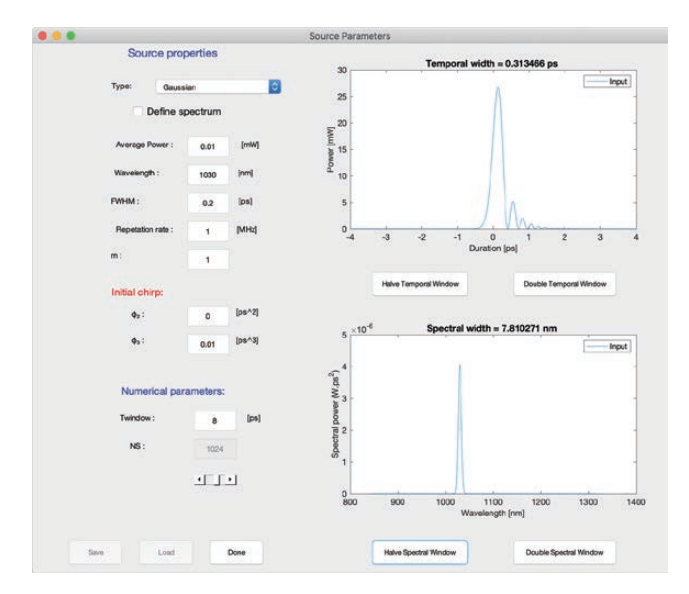

Figure 3 Corrected signal parameters for better resolution of the spectral and temporal shapes.

The software can use Gaussian or sechant-hyperbolic pulses (m is the order of the Gaussian shape in Figure 2 and in Figure 3), continuous wave signals and frequency combs as possible inputs for the simulations.

1030 nm signals can be amplified well by Ytterbium doped fiber amplifiers (YDFA), this is the reason that the setup in Figure 1 contains an YDFA though the software tion wavelengths. The component list contains also YDFA fiers (EDFA) if necessary, at around the telecommunicais prepared for calculating with Erbium doped fiber ampliand EDFA at the present state of the code they can be set by clicking on their icons in the main GUI. The pop-up dialoque as shown in Figure 4 is sectioned according to the parameters of a fiber that can be simulated with our present models. This includes polarization related effects, dispersion, nonlinearity, loss and gain related parameters. Clicking on any of the button representing the given set of eter set. For example, clicking on the *Dispersion* button parameters will make available the corresponding paramment of the GUI is designed the way that the user can will open the window shown in Figure 5. Again, this eleimmediately check the effect of his or her parameter input. Changing any parameter including the axis limits will take effect immediately after hitting enter or clicking out from the edit-box. The available tools at the upper right corner of the graph appear when the pointer is vsis. For example, in Figure 5, the user has just used the moved above the graph and can be used for further analdata tips tool to check the zero-dispersion wavelength of the curve defined by the dispersion parameters.

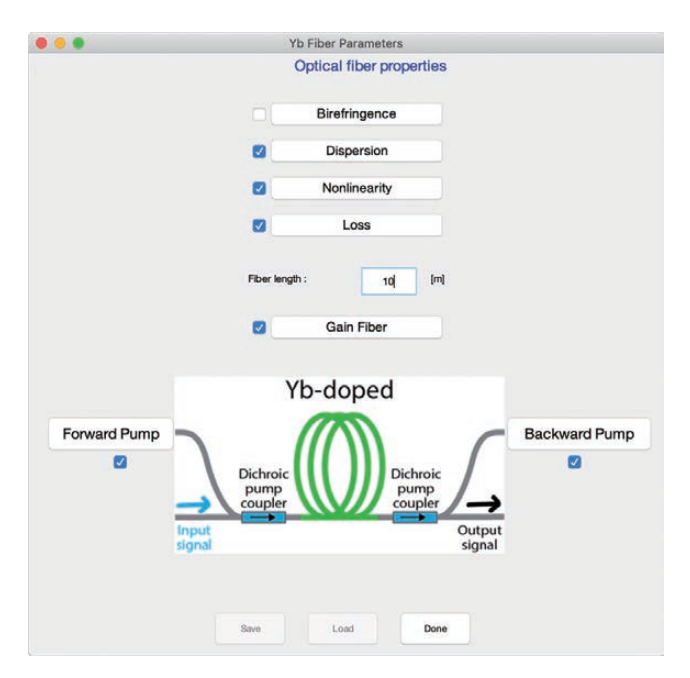

Figure 4 Parameter settings dialogue for the Ytterbium doped fiber amplifier.

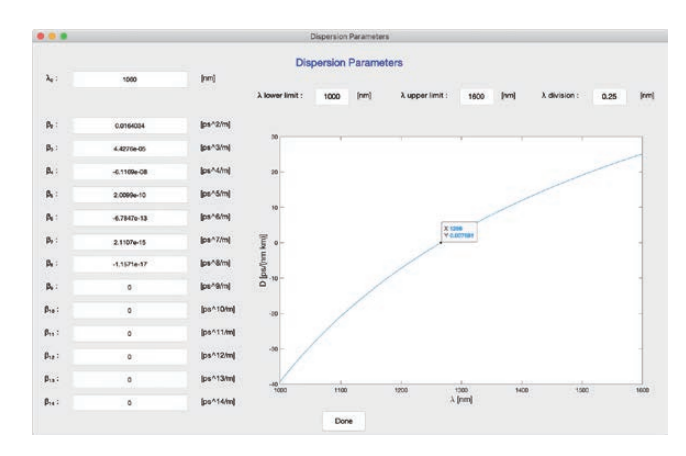

Figure 5 Dispersion parameter setting dialogue for optical fiber components including amplifiers.

### RESULTS 4. RESULTS 4.

tion. Those solutions can be found in the Agrawal book<sup>9</sup>, cal dispersion and nonlinearity related solutions of analytically solvable forms of the nonlinear Schrödinger equa-We tested the solvers from many aspects including typi-<br>cal dispersion and nonlinearity related solutions of analytfor instance. We also executed simulations that calculates super-continuum generation and good agreement was obtained with published results. These tests are available in the form of regular research reports. Therefore, we think that the code can handle well the effects described by the nonlinear Schrödinger equation. The forthcoming tions. An extensive test is still to come but a possible test task is to test the optical fiber amplifier related calculaopportunity is presented in Figure 6. In this test case, we ple, in this case a signal and a forward pump situation compare the solution of a basic arrangement, for examsolved with two different numerical methods. Basically, we want to use a fourth order Runge-Kutta method to handle the power evaluation equations corresponds to gain fibers, but we wrote another finite difference solver vides the same result, we can claim that the solutions are ing purposes. If the two different numerical scheme proand compare the two to each other. This is useful for testaccurate with great probability. The Euler method is a first order numerical method to solve differential equations. Therefore, the solution of the power evaluation equation nal direction. This is shown in Figure 6 (a) where the 10  $m$ is quite unstable with it at low resolution in the longitudigitudinal coordinate. This accuracy is apparent checking tion even in this case at such a low resolution for the lonprisingly the Runge-Kutta solver provides a stable solulong amplifier was calculated only in ten steps. But surthe results in Figure 6 (b) where the discretization is done in 100 steps. In this case, the Euler method provides the same solution than the Runge-Kutta solver and this fact indicate that our solution can be considered appropriate. Figure 6 (c) shows the convergence of the two methods ble. The difference between solutions with high and low tions. The Runge-Kutta solver for this problem is very stausing different number of numerical steps in the soluresolutions are apparent only in the third or fourth digits of the power values. The parameters of these calculations

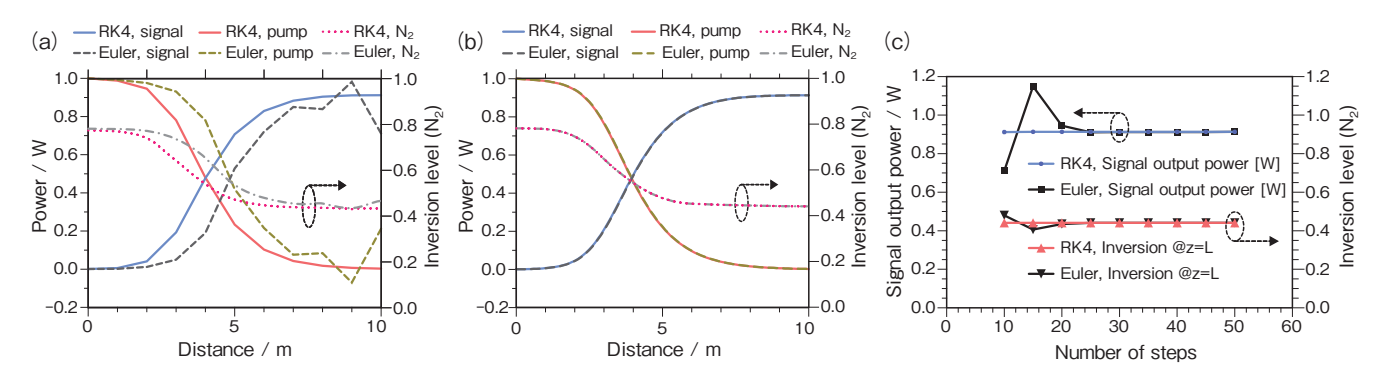

Figure 6 Comparison of the RK4 and Euler methods. (a) low resolution calculations with 10 steps, (b) high resolution calculations with 100 steps and (c) convergence of the two methods as function of the step size.

are collected in Table 1 that are essentially the same as for the forthcoming simulation example.

| Parameter name                       | Parameter value     | Units                      |
|--------------------------------------|---------------------|----------------------------|
| Signal input power                   | 1                   | mW                         |
| Signal wavelength                    | 1550                | nm                         |
| Overlap factor of the signal         | 0.6                 |                            |
| Emission cross-section @1550 nm      | 3.602               | $x10^{-25}$ m <sup>2</sup> |
| Absorption cross-section @1550 nm    | 2.848               | $x10^{-25}$ m <sup>2</sup> |
| Forward pump power                   | 1                   | W                          |
| Forward pump wavelength              | 1475                | nm                         |
| Overlap factor of the forward pump   | 0.63                |                            |
| Emission cross-section @1475 nm      | 0.6076              | $x10^{-25}$ m <sup>2</sup> |
| Absorption cross-section @1475 nm    | 2.213               | $x10^{-25}$ m <sup>2</sup> |
| Fiber length                         | 10                  | m                          |
| Effective radius of the doped region | 3.45                | μm                         |
| Er-concentration in the glass        | $15 \times 10^{24}$ | 1/m <sup>3</sup>           |
| Fluorescence lifetime                | 10.8                | ms                         |
| Number of steps                      | $10 - 100$          |                            |

Table 1 Parameter list of the test simulations in an EDFA system calculating with only forward direction signal and pump.

In Figure 7, we show a typical computation example or usage of an EDFA simulation with input signals having equally spaced spectral spikes (frequency combs). The length of the fiber is 10 m and a forward and backward pump are injected both ends of the fiber. The backward pump is a 400 mW CW light source at 1475 nm and the forward pump is a 250 mW CW light at the same wave-<br>length. The doping concentration is selected to be 15⋅10<sup>24</sup> 1/m<sup>3</sup> and the emission and absorption cross-sec tions are the cross-section values of a typical  $Er<sup>3+</sup>$ -doped Aluminum-Phosphate fiber (Shown also in Table 1). tures of the signal channels follow the spectral properties Results looks reasonable, for example, the spectral feaof the forward and backward ASE, but we note that this setting is too complicate to test with analytical solution. The next step in our amplifier development plan to make an extensive test for the amplifier gain simulations that one can done the easiest way by using literature data.

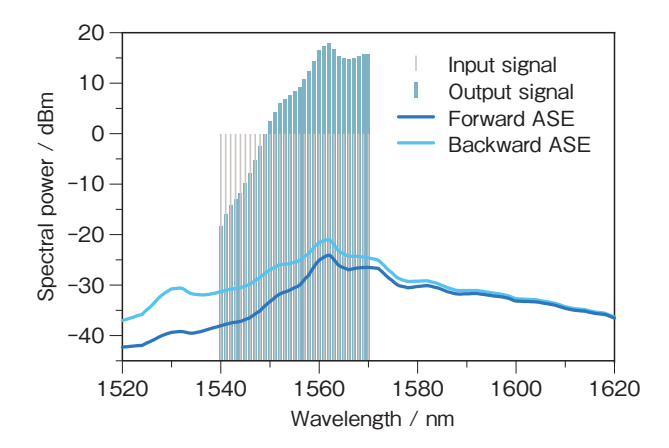

Figure 7 Modeling the spectral behavior of an EDFA around 1555 nm wavelength range using bidirectional pumping at 1475 nm.

#### 5. CONCLUSION

We developed here in FETI within the framework of an IHIA project (project# 211009) a software tool named PropSim that can be used for general optical fiber related investigations including telecommunication related tasks or laser science related researches. The software is easy ters instantaneously. Additional modules and components can be added to the code due to the well-designed to handle and indicates the effect of the selected parame-<br>ters-instantaneously. Additional modules and compodata structure behind the scenes that can make PropSim linear Schrödinger equation and the power evaluation a versatile fiber optics simulator. At the moment, the nonequations for gain fibers are treated by the code reliably but some tests are still needed.

We must note that this is not the first software tool with high versatility developed in FETI. The software named CRTD is a complex laser diode simulation tool used for the design of DFB and DBR based lasers and also SOA applications. In connection with this development a know-how was made recently titled "CRTD simulation tool to design and optimize wavelength tunable laser diodes for telecom applications".

Another inhouse developed software is called OptiCo. to-fiber coupling simulations. The core is based on the so OptiCo is a software tool, that was developed for lasercalled "wave propagation method" that is more accurate for non-paraxial systems than most beam propagation es than full-wave solvers. Thanks to its modularity and method (BPM) based software and requires less resourcgraphical user interface, it became a frequently used design tool for micro-optics modules at multiple locations of the Furukawa Electric Group.

Now, PropSim could also become a software tool that friendly version of it existed and used for long time. If we can be used in FEC and OFS, despite the non-userhave the opportunity to make further developments on the PropSim code, this software may become an even more mature and essential tool to design state-of-the-art fiber optic devices.

#### **REFERENCES**

- 1) Z. Várallyay, I. Frigyes, O. Schwelb, E. Udvary, L. Jakab and P. Richter, "Soliton propagation of microwave modulated signal through single-mode optical fiber," Acta Phys. Hung. B 23, 175-186 (2005). https://doi.org/10.1556/APH.23.2005.3-4.7
- 2) Z. Várallyay, J. Fekete, Á. Bányász and R. Szipőcs, "Optimizing input and output chirps up to the third-order for sub-nanojoule, ultra-short pulse compression in small core area PCF," Appl. Phys. B 86, 567 (2007). https://doi.org/10.1007/s00340-006-2484-7
- 3) J. C. Jasapara, M. J. Andrejco, A. DeSantolo, A. D. Yablon, Z. Várallyay, J. W. Nicholson, J. M. Fini, D. J. DiGiovanni, C. Headley, E. Monberg, F. V. DiMarcello "Diffraction-Limited Fundamental Mode Operation of Core-Pumped Very-Large-Mode-Area Er Fiber Amplifiers," in IEEE Journal of Selected Topics in Quantum Electronics, vol. 15, no. 1, pp. 3-11, Jan. (2009). https:// doi.org/10.1109/JSTQE.2008.2010262
- 4) J. C. Jasapara, A. DeSantolo, J. W. Nicholson, A. D. Yablon, and Z. Várallyay, "Diffraction limited amplification of picosecond pulses in 1170um<sup>2</sup> effective area erbium fiber," Opt. Express 16, 18869-18874 (2008). https://doi.org/10.1364/OE.16.018869
- 5) Z. Várallyay and J. C. Jasapara, "Comparison of amplification in

large area fibers using cladding-pump and fundamental-mode core-pump schemes," Opt. Express 17, 17242-17252 (2009). https://doi.org/10.1364/OE.17.017242

- 6) Á. Szabó and Z. Várallyay, "Numerical Study on the Saturable Absorber Parameter Selection in an Erbium Fiber Ring Oscillator," in IEEE Photonics Technology Letters, vol. 24, no. 2, pp. 122-124, Jan.15, (2012). https://doi.org/10.1109/ LPT.2011.2173796
- 7) A. Rosales-Garcia, H. Tobioka, K. Abedin, H. Dong, Z. Várallyay, Á. Szabó, T. Taunay, S. P. Sullivan, and C. Headley, "2.1 kW single mode continuous wave monolithic fiber laser", Proc. SPIE 9344, Fiber Lasers XII: Technology, Systems, and Applications, 93441G (4 March 2015); https://doi.org/10.1117/12.2077619
- $\mathcal{S}$ Z. Várallyay, G. Gajdátsy, A. Cserteg, G. Varga, and G. Besztercey, "Fiber Laser and Amplifier Simulations in FETI," Furukawa Review, 47, 58-62, (2016). https://www.furukawa.co.jp/rd/ review/pdf/fj135\_11.pdf
- 9) Govind P. Agrawal, Nonlinear Fiber Optics, 5th ed. Academic Press 2013.
- 10) C. R. Giles, and E. Desurvire, "Modeling Erbium-Doped Fiber Amplifiers," Journal of Lightwave Technology, 9, 271-283 (1991). https://doi.org/10.1109/50.65886